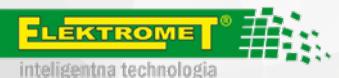

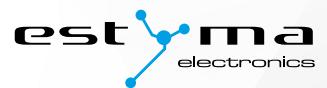

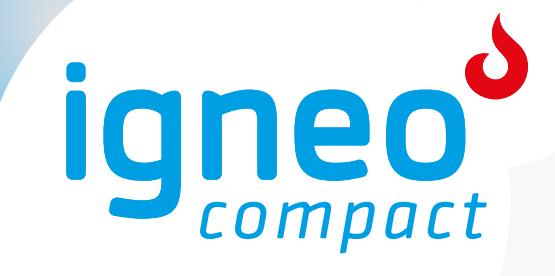

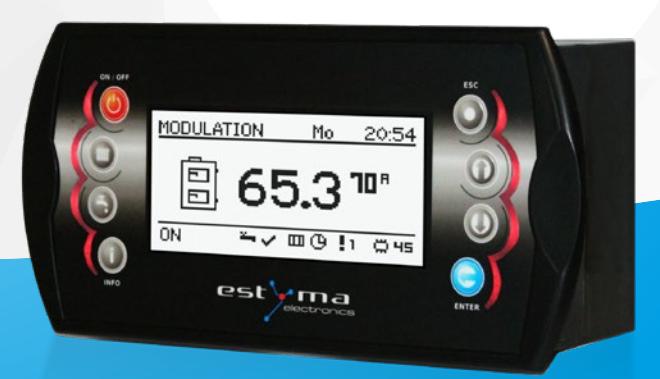

# **Instrukcja użytkownika** Compact KWP

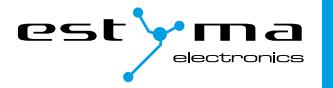

# **Spis treści**

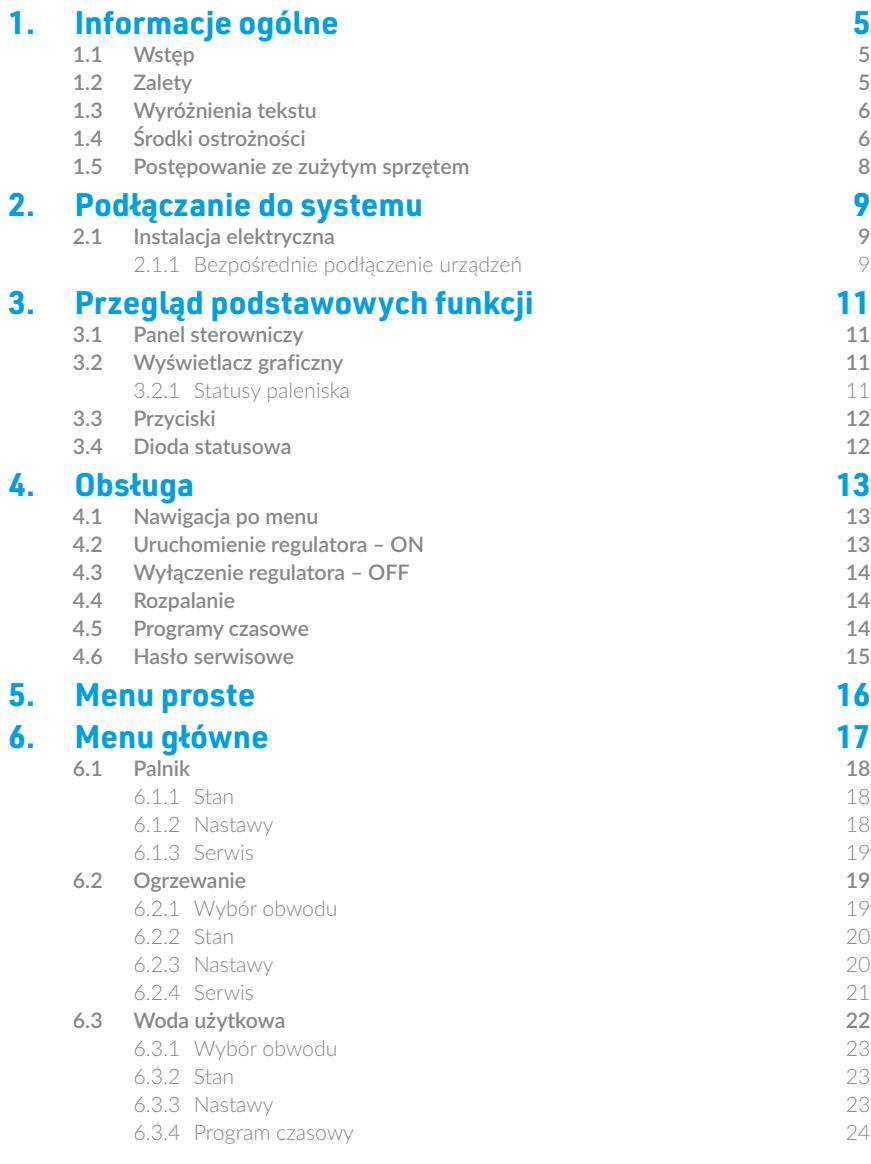

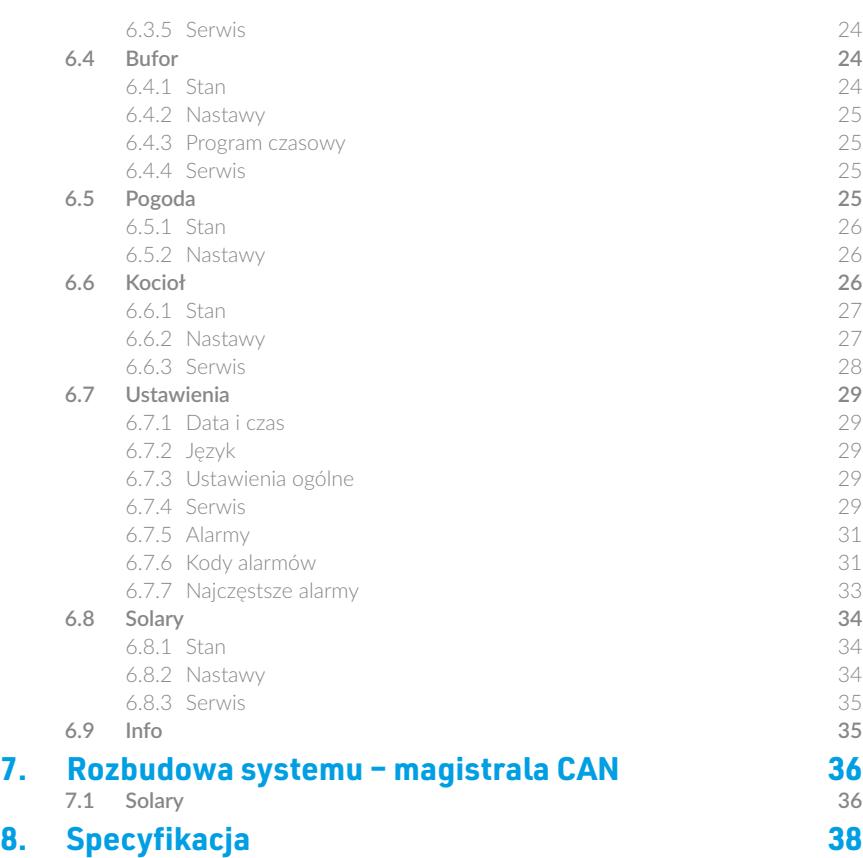

# <span id="page-4-0"></span>**1. Informacje ogólne**

*Dziękujemy Państwu za wybór naszego produktu, jednocześnie gratulując trafnej decyzji. Cieszymy się z każdych uwag dotyczących pracy urządzenia.*

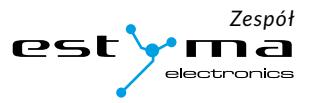

# **1.1 Wstęp**

Regulator pracy kotła IGNEO Compact KWP jest nowoczesnym układem mikroprocesorowym, który steruje nie tylko kotłem, ale również systemem centralnego ogrzewania oraz ciepłej wody użytkowej.

Urządzenie steruje procesem spalania poprzez dostarczanie odpowiedniej ilości powietrza oraz paliwa. Dzięki zastosowaniu przekaźników półprzewodnikowych moc dmuchawy regulowana jest płynnie.

Dzięki zaawansowanemu algorytmowi działania oraz możliwości regulacji wielu parametrów układ można w sposób bardzo elastyczny dostosować do potrzeb systemu grzewczego.

W trosce o poszanowanie Państwa czasu prosimy o poświęcenie kilkunastu minut na przeczytanie tej instrukcji i bliższe zrozumienie zasady działania sterownika.

# **1.2 Zalety**

**Wyświetlacz graficzny** – dzięki zastosowaniu dużego wyświetlacza graficznego FSTN obsługa urządzenia jest intuicyjna.

**Duża czcionka oraz ikony** – zwiększa łatwość obsługi urządzenia dla osób starszych.

**Dwa rodzaje menu** – menu proste oraz menu zaawansowane. Podczas codziennej eksploatacji urządzenia możliwa jest obsługa z poziomu łatwo dostępnego menu prostego.

**Przycisk Info** – regulator został wyposażony w funkcję inteligentnej pomocy. Każdy parametr został opisany, wywołanie opisu odbywa się poprzez wciśniecie przycisku info.

**Modułowa budowa regulatora CAN** – dzięki zastosowaniu przemysłowej magistrali wymiany danych CAN (stosowana głównie w wymagającej branży motoryzacyjnej) możliwa jest rozbudowa systemu sterowania. Maksymalna rozbudowa to: 16 obwodów grzewczych, 2 obwody przygotowania ciepłej wody użytkowej, bufor energii, solary.

**Bufor** – sterowanie systemem grzewczym w połączeniu ze zbiornikiem akumulacji ciepła (bufor).

**Solary** – regulator steruje układem solarnym współpracujące ze sterowaniem kotłem.

<span id="page-5-0"></span>Informacje ogólne

**Wydajny nowoczesny 32-bitowy procesor ARM (rodzina ARM stosowana jest powszechnie w telefonach komórkowych)** – umożliwia zaawansowane sterowanie algorytmem Fuzzy Logic II generacji firmy estyma electronics.

**Historia alarmów oraz błędów** – regulator przechowuje historię 20 ostatnich błędów oraz alarmów wraz z opisem, datą powstania oraz datą potwierdzenia.

**Zegar wraz z kalendarzem** – zegar umożliwia zaprogramowanie w cyklu tygodniowym wymaganych temperatur pokojowych oraz ciepłej wody użytkowej co przyczynia się do zmniejszenia wydatków ponoszonych na opał.

**Statystyki** – regulator przechowuje w pamięci dane statystyczne pracy systemu, dzięki czemu możliwa jest obserwacja pracy oraz zmniejszenie zużycia paliwa. Np. obserwacja temperatury kotła oraz mocy palnika. Czas pracy podajnika paliwa.

**Sygnalizacja dźwiękowa alarmów** – wbudowany głośnik piezoelektryczny sygnalizuje wystąpienie sytuacji alarmowej w kotle, co zwiększa bezpieczeństwo eksploatacji urządzenia.

**Przywrócenie nastaw fabrycznych** – funkcja umożliwia przywrócenie nastawfabrycznych regulatora.

### **1.3 Wyróżnienia tekstu**

By poprawić czytelność i ułatwić odnajdywanie ważnych elementów w tekście, zastosowaliśmy w instrukcji następujące wyróżniki:

- **Odniesienie do screena lub schematu**
- *Cytat*
- **Nazwa urządzenia, ważna informacja**
- *Odnośnik do rozdziału, link www.*
- **Element UI, parametr, nazwa ekranu**

# **1.4 Środki ostrożności**

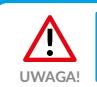

Ryzyko porażenia prądem elektrycznym!

- 1. Przed przystąpieniem do montażu lub demontażu urządzenia odłącz zasilanie w rozdzielnicy elektrycznej.
- 2. Przed rozpoczęciem użytkowania urządzenia, należy dokładnie zapoznać się z całą załączoną instrukcją.
- 3. Należy zachować instrukcję obsługi i odwoływać się do niej w przypadku jakiejkolwiek pracy z urządzeniem w przyszłości.
- 4. Należy przestrzegać wszystkich zasad i ostrzeżeń zawartych w instrukcji obsługi urządzenia.
- 5. Należy upewnić się, że urządzenie nie jest w żaden sposób uszkodzone. W razie wątpliwości,

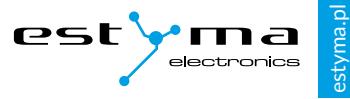

nie należy korzystać z urządzenia i skontaktować się z jego dostawcą.

- 6. W razie jakichkolwiek wątpliwości tyczących się bezpiecznej eksploatacji urządzenia, należy skontaktować się z dostawcą.
- 7. Należy zwrócić szczególną uwagę na wszelkie znaki ostrzegawcze zamieszczone na obudowie oraz opakowaniu urządzenia.
- 8. Urządzenie należy używać zgodnie z jego przeznaczeniem.
- 9. Urządzenie nie jest zabawką, nie wolno pozwalać dzieciom bawić się nim.
- 10. Pod żadnym pozorem nie należy pozwalać dzieciom bawić się żadną częścią opakowania tego urządzenia.
- 11. Należy zabezpieczyć dostęp do małych części np. śrub mocujących, czy kołków przed dziećmi. Elementy te mogą być na wyposażeniu dostarczonego urządzenia i w przypadku ich połknięcia mogą doprowadzić do uduszenia dziecka.
- 12. Nie należy dokonywać żadnych mechanicznych ani elektrycznych zmian w urządzeniu. Zmiany takie mogą spowodować niewłaściwą pracę urządzenia, niezgodną z normami oraz wpłynąć negatywnie na pracę urządzenia.
- 13. Nie należy wkładać przez szczeliny (np. wentylacyjne) żadnych przedmiotów do środka urządzenia, może to spowodować zwarcie, porażenie elektryczne, pożar lub zniszczenie urządzenia.
- 14. Nie można pozwolić aby do wnętrza urządzenia dostała się woda, wilgoć, pył i kurz, może to spowodować zwarcie, porażenie elektryczne, pożar lub zniszczenie urządzenia.
- 15. Po wyłączeniu regulatora za pomocą panelu dotykowego urządzenie może być nadal pod napięciem.
- 16. Regulator został zaprojektowany do umieszczania w zabudowie.
- 17. Należy zapewnić poprawną wentylację urządzenia, nie zakrywać ani nie zasłaniać otworów wentylacyjnych oraz zapewnić swobodny przepływ powietrza wokół niego.
- 18. Urządzenie należy montować wewnątrz pomieszczeń, chyba że przystosowane jest do pracy na zewnątrz.
- 19. Nie można pozwolić, aby urządzenie było narażone na uderzenia i wibracje.
- 20. Podłączając urządzenie, należy upewnić się, że parametry elektryczne sieci zasilającej odpowiadają zakresowi pracy urządzenia.
- 21. Aby uniknąć zagrożenia porażeniem elektrycznym należy podłączyć urządzenie do gniazda sieciowego z bolcem uziemiającym. Uziemienie gniazda musi być wykonane poprawnie przez uprawnionego elektryka.
- 22. Podłączając urządzenie należy upewnić się, że nie spowoduje to przeciążenia obwodu elektrycznego. Należy unikać podłączenia urządzenia do jednego obwodu z silnikami i innymi urządzeniami powodującymi zakłócenia impulsowe (np. pralki, lodówki,...)

<span id="page-7-0"></span>Informacje ogólne

- 23. Przed podłączeniem jakichkolwiek przewodów i urządzeń peryferyjnych do urządzenia, należy bezwzględnie odłączyć zasilanie sieciowe.
- 24. Aby całkowicie odłączyć urządzenia od zasilania, należy wyciągnąć wtyczkę z gniazda zasilającego, a w szczególności wtedy, gdy nie będzie używane przez dłuższy czas.
- 25. Należy chronić przewód zasilający przed uszkodzeniami, powinien być ułożony tak, aby nikt po nim nie chodził, na przewodzie nie mogą stać żadne przedmioty.
- 26. Regulator musi być instalowany przez producenta kotła. Wszelkie dokonane połączenia muszą być zgodne z montażowym schematem elektrycznym instalacji oraz z krajowymi, bądź lokalnymi przepisami i normami dotyczącymi połączeń elektrycznych.
- 27. Wymagane jest stosowanie automatyki zabezpieczającej dla kotła i poszczególnych elementów centralnego ogrzewania, by zabezpieczyć je przed skutkami awarii regulatora lub ewentualnymi błędami w jego oprogramowaniu.
- 28. W tym urządzeniu nie ma części, którą użytkownik może sam wymienić. Wszystkie czynności serwisowe oprócz czyszczenia, wymiany bezpiecznika (przy odłączonym od sieci urządzeniu), nastawienia funkcji, powinny być wykonywane przez autoryzowany serwis.
- 29. Przed przystąpieniem do jakichkolwiek czynności konserwacyjnych, należy bezwzględnie odłączyć urządzenie od sieci zasilającej.
- 30. Do czyszczenia obudowy urządzenia nie wolno stosować benzyn, rozpuszczalników ani innych środków chemicznych mogących uszkodzić obudowę urządzenia. Zaleca się stosowanie delikatnej szmatki.
- 31. Jeżeli kabel zasilania sieciowego jest uszkodzony, bezwzględnie nie wolno używać takiego urządzenia. Uszkodzony kabel musi być wymieniony przez serwis na nowy o takich samych parametrach co oryginalny.
- 32. Parametry pracy należy dostosować do typu kotła i rodzaju opału stosowanych w instalacji, z uwzględnieniem wszystkich warunków pracy. Nieodpowiednie parametry mogą doprowadzić do awarii, a nawet zagrożenia życia.
- 33. Regulator został zaprojektowany jako element montowany przez producenta kotłów. Producent przed zastosowaniem go w swoim urządzeniu powinien upewnić się, że jest on kompatybilny z danym typem kotła, a jego użytkowanie nie będzie źródłem awarii i niebezpieczeństwa.

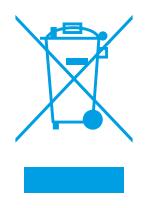

### **1.5 Postępowanie ze zużytym sprzętem**

Urządzenie elektroniczne zostało wykonane z materiałów, które częściowo nadają się do recyklingu. Z tego względu po zużyciu musi zostać oddane do punktu odzysku i recyklingu sprzętu elektrycznego i elektronicznego lub zostać przekazane do producenta. Urządzenia nie można wyrzucać razem z innymi odpadami mieszkalnymi.

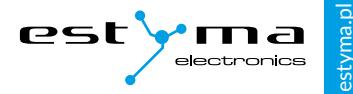

# <span id="page-8-0"></span>**2. Podłączanie do systemu**

### **2.1 Instalacja elektryczna**

Przed rozpoczęciem użytkowania urządzenia, należy dokładnie przeczytać całą dołączoną instrukcję.

Osoba podejmująca się montażu powinna wykazywać się doświadczeniem technicznym.

Połączenia wykonane przewodem z miedzi powinny być dostosowane do pracy w temperaturze do +75ºC.

Wszystkie wykonane połączenia muszą być zgodne z montażowym schematem elektrycznym instalacji oraz krajowymi bądź lokalnymi przepisami dotyczącymi połączeń elektrycznych.

Uwaga! Urządzenie należy podłączyć do oddzielnego obwodu elektrycznego wyposażonego w odpowiednio dobrany wyłącznik nadprądowy oraz wyłącznik różnicowo-prądowy.

#### **2.1.1 Bezpośrednie podłączenie urządzeń**

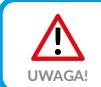

Przy montażu bufora na dodatkowym module konieczne jest zastosowanie czujnika powrotu. Podłączamy go na wejścia **Tpow** zamiast do **modułu 5**. **UWAGA!**

Schemat połączeń **Schemat połączeń**

IGNEO Compact IGNEO Compact KWP  $\blacksquare$ IGNEO Compact IGNEO Compact KWP

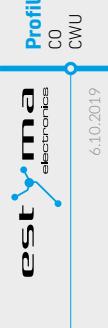

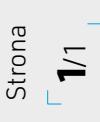

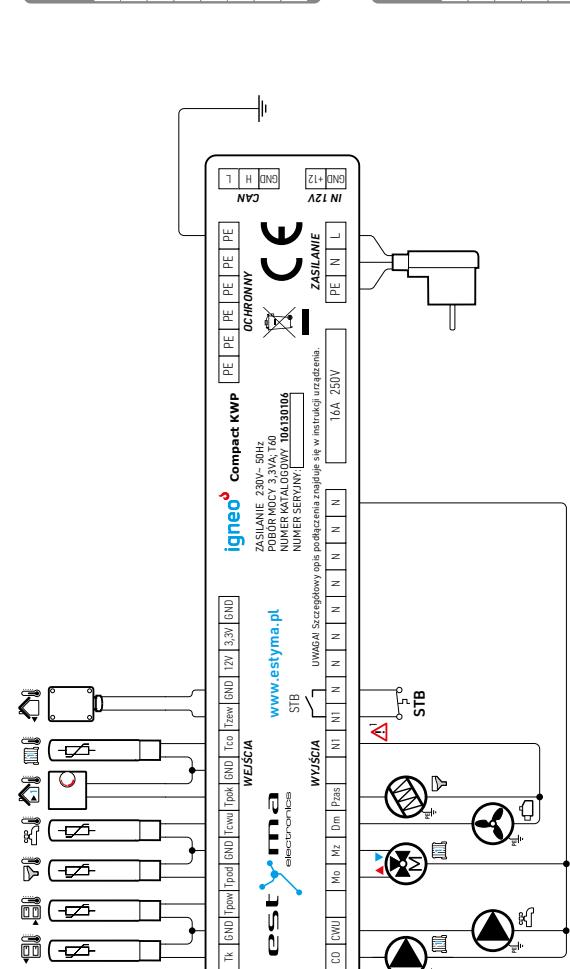

**PE**

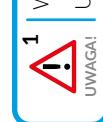

V przypadku przegrzania kotła zadziała wyłącznik STB i rozłączy wyjście N1. przypadku przegrzania kotła zadziała wyłącznik STB i rozłączy wyjście N1.

rządzenia podłączone do wyjścia N1 zostaną odłączone od zasilania. Urządzenia podłączone do wyjścia N1 zostaną odłączone od zasilania.

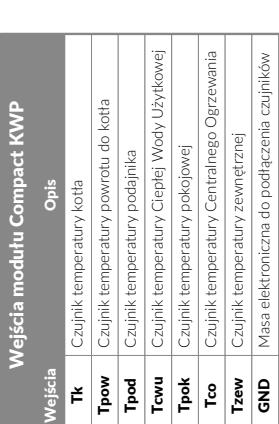

igneo compact User Manual

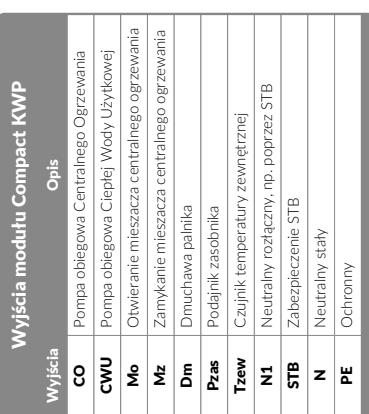

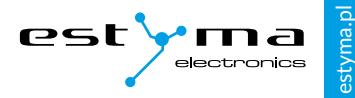

# <span id="page-10-0"></span>**3. Przegląd podstawowych funkcji**

#### **3.1 Panel sterowniczy**

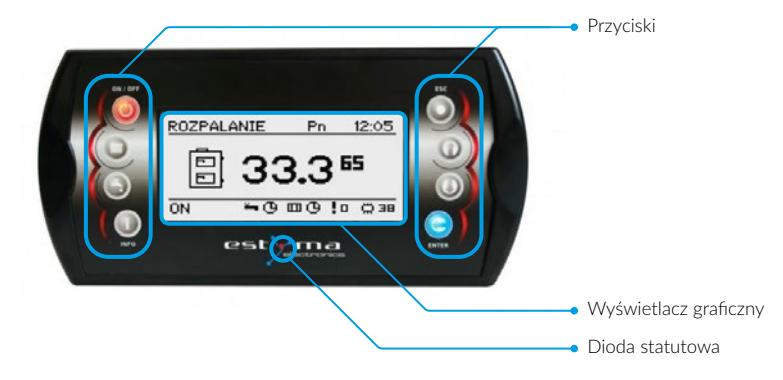

### **3.2 Wyświetlacz graficzny**

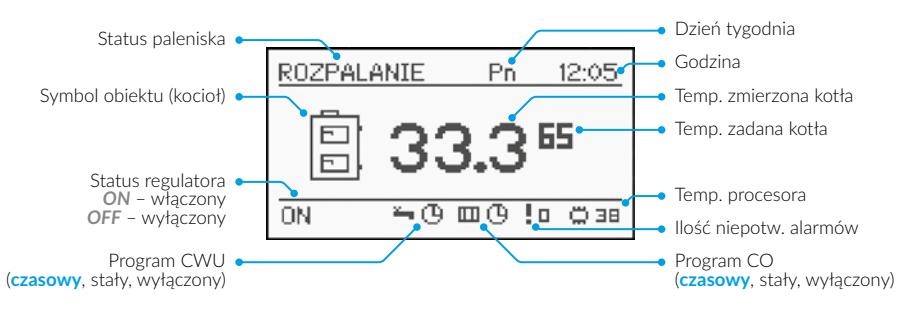

#### **3.2.1 Statusy paleniska**

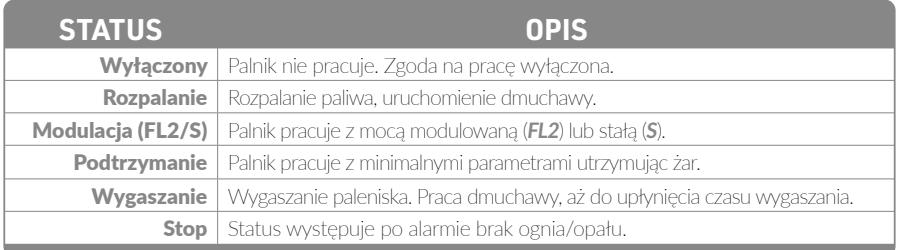

<span id="page-11-0"></span>Przegląd podstawowych funkcji

# **3.3 Przyciski**

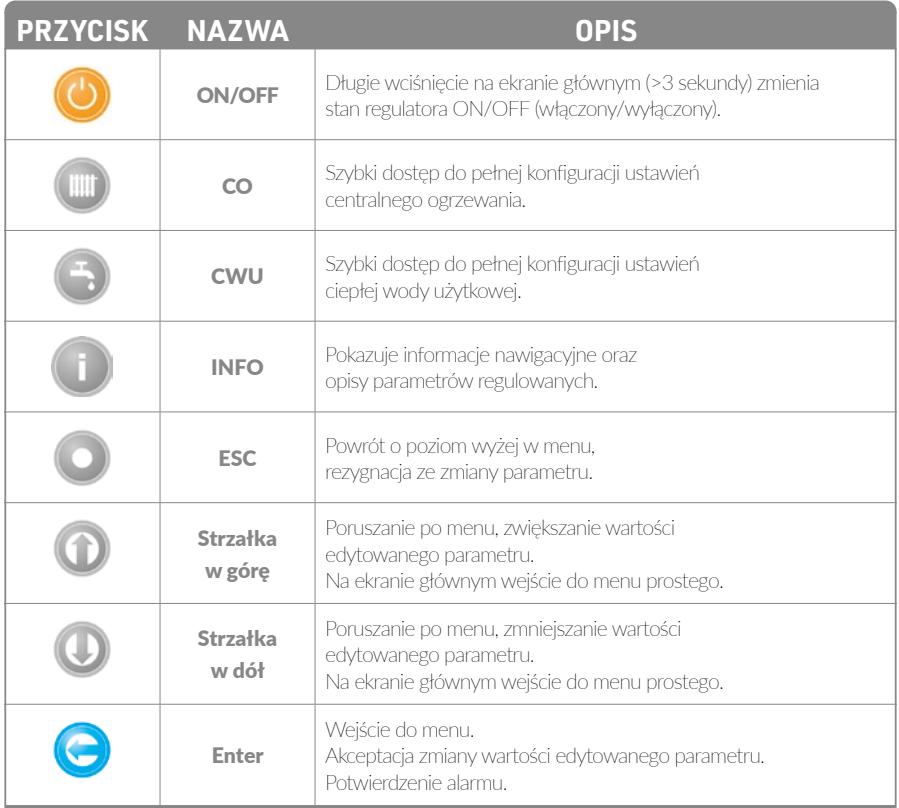

### **3.4 Dioda statusowa**

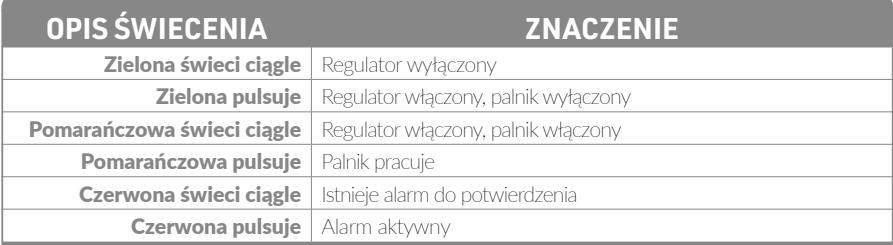

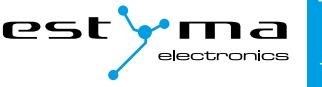

# <span id="page-12-0"></span>**4. Obsługa**

# **4.1 Nawigacja po menu**

Urządzenie posiada dwa rodzaje menu: **menu proste** oraz **menu główne**.

#### **Menu proste**

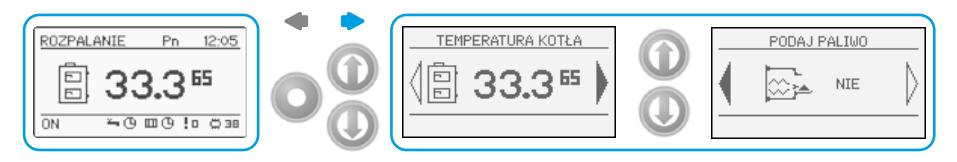

Umożliwia szybki dostęp do podstawowych funkcji sterownika. Wejście do menu prostego odbywa się poprzez wciśnięcie przycisku **strzałka w górę** lub **strzałka w dół** na ekranie głównym. Opis menu prostego – *[patrz pkt 5](#page-15-1)*.

#### **Menu główne**

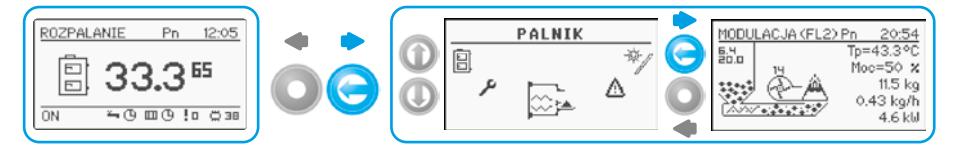

Pozwala na dostęp do wszystkich funkcjonalności sterownika (monitorowanie stanu, zmiana nastaw i ustawień serwisowych). Wejście do menu głównego odbywa się poprzez wciśniecie przycisku **Enter** na ekranie głównym. W nastawy poszczególnych ekranów wchodzi się poprzez ponowne wciśnięcie **Enter**. Opis menu głównego – *[patrz pkt 6](#page-16-1)*.

Powrót do ekranu głównego możliwy jest z każdego ekranu poprzez kilkukrotne wciśnięcie przycisku **Esc**.

Menu serwisowe przeznaczone jest tylko dla wykwalifikowanego personelu technicznego. Zmiany mogą spowodować nieprawidłową pracę systemu.

# **4.2 Uruchomienie regulatora – ON**

Aby uruchomić regulator (**tryb ON**) należy na 3 sekundy wcisnąć przycisk **ON / OFF** na ekranie głównym, gdy jest on w **trybie OFF**.

## <span id="page-13-0"></span>**4.3 Wyłączenie regulatora – OFF**

Aby wyłączyć regulator (**tryb OFF**) należy na 3 sekundy wcisnąć przycisk **ON / OFF** na ekranie głównym, gdy jest on w **trybie ON**.

Po wyłączeniu regulatora w zależności od wcześniejszego stanu, palnik może jeszcze pracować (wygaszanie) stanu tego nie należy przerywać. Jeżeli urządzenie ma zostać wyłączone **UWAGA!** od sieci elektrycznej należy odczekać proces wygaszania, aż status palnika będzie *wyłączony*.

### **4.4 Rozpalanie**

Przed przystąpieniem do rozpalania należy upewnić się czy jest paliwo w zbiorniku, następnie uruchomić podajnik - parametr: **podaj paliwo ► Tak**, (w menu Palnik-Nastawy) kontrolując palenisko do momentu pojawienia się paliwa.

Rozpalić ogień rozpałką w palenisku, uruchomić dmuchawę – parametr: **dmuchawa rozpalanie - Tak** (w menu **Palnik ► Nastawy**). Aktywny status kotła: *rozpalanie*.

Nadmuch zbyt mocny lub zbyt słaby należy skorygować parametrem: **dmuchawa rozpalanie** (w menu **Palnik ► Nastawy**).

Czy rozpalono?

TAK + (ENTER) NIE + (Esc)

W momencie gdy płomień jest odpowiedni należy włączyć regulator przyciskiem **ON/OFF**,

pojawi się ekran z pytaniem **Czy rozpalono?**.

Potwierdzenie przyciskiem **Enter** spowoduje przejście do pracy, aktywny status kotła: *Modulacja FL/S*.

Zaprzeczenie przyciskiem **Esc** spowoduje powrót do rozpalania.

Czas rozpalania trwa maksymalnie 30 minut. Po tym czasie sterownik kotła przechodzi w stan *wyłączony*, rozpalanie należy zainicjować od nowa.

# <span id="page-13-1"></span>**4.5 Programy czasowe**

Regulator jest wyposażony w zegar oraz kalendarz. Dzięki temu możliwe jest zaprogramowanie pracy poszczególnych elementów obwodu grzewczego w zależności od aktualnej godziny i dnia tygodnia. Data i godzina nie ulegają skasowaniu podczas zaniku napięcia, gdyż regulator wyposażony jest w baterię, którą należy wymieniać co 2 lata.

Programowanie odbywa się w **menu danego obwodu** (np. ciepłej wody użytkowej, ogrzewania, bufora) i dla każdego elementu przebiega w ten sam sposób.

#### **Wybór dnia tygodnia**

Po wejściu w menu **Program czasowy** dzień tygodnia pulsuje. Przyciskami **strzałek** należy wybrać dzień który chcemy ustawić lub tylko sprawdzić nastawy programu.

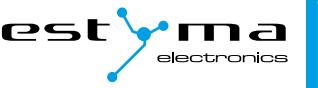

#### <span id="page-14-0"></span>**Programowanie**

Po wybraniu dnia tygodnia i zatwierdzeniu przyciskiem **Enter** zaczyna pulsować wskaźnik aktualnie programowanej godziny, jednocześnie godzina ta jest wyświetlana, a obok niej wyświetlana jest ikona obrazująca aktualnie wybraną strefę czasową (symbol słońca oznacza *temperaturę komfortową*, symbol księżyca oznacza *temperaturę ekonomiczną*). Aby przyjść do następnej godziny należy wcisnąć **strzałkę w dół** (*temperatura ekonomiczna*) lub **strzałkę w górę** (*temperatura komfortowa*). Jeżeli cały dzień jest już zaprogramowany zgodnie z naszym życzeniem należy wcisnąć przycisk **Enter**. Po zatwierdzeniu zmian (lub anulowaniu) pulsować zaczyna dzień tygodnia.

Na rysunku przedstawiono przykład zaprogramowanego dnia tygodnia.

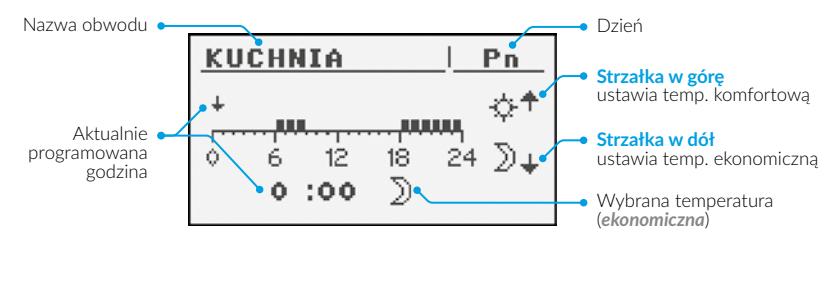

- **Temp. ekonomiczna od 00:00 do 6:00**
- **Temp. komfortowa od 6:00 do 9:00**
- **Temp. ekonomiczna od 9:00 do 18:00**
- **Temp. komfortowa od 18:00 do 24:00**

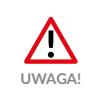

Wartości temperatur komfortowej i ekonomicznej ustawiane są w menu **Nastawy** i mogą być różne dla każdego z obwodów. Aby program czasowy działał należy rów-**UWAGA!** nież włączyć **program czasowy** w menu **Nastawy**.

# **4.6 Hasło serwisowe**

Dostęp do parametrów serwisowych chroniony jest hasłem. Po wpisaniu poprawnego hasła dostęp zostaje odblokowany. Dostęp do parametrów serwisowych zostaje zablokowany po okresie 10 minut bez przyciskania przycisków.

Hasło serwisowe to temperatura zadana kotła w menu **Kocioł ► Nastawy** oraz 3 litery – *EST*.

**Przykład:** Jeżeli temperatura zadana kotła w menu **Kocioł ► Nastawy** wynosi 60°C to hasło brzmi: *60EST*.

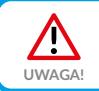

Menu serwisowe przeznaczone jest tylko dla wykwalifikowanego personelu technicznego. Zmiany mogą spowodować nieprawidłową pracę systemu.

# <span id="page-15-1"></span><span id="page-15-0"></span>**5. Menu proste**

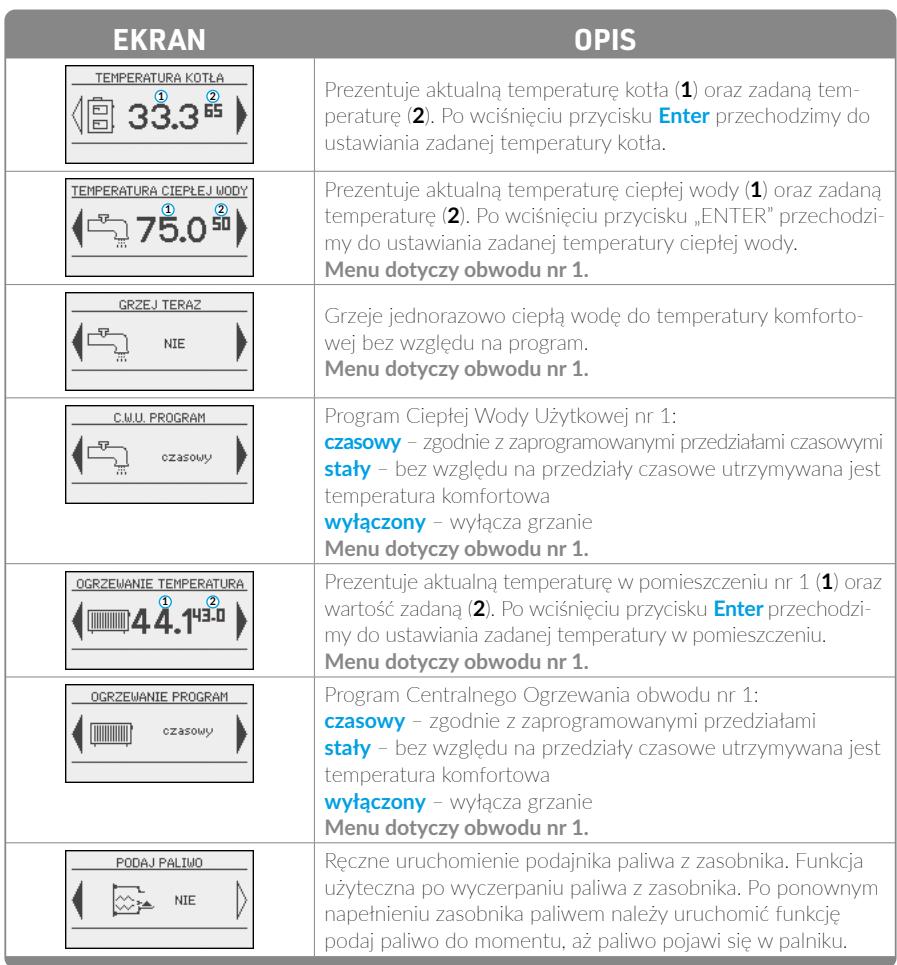

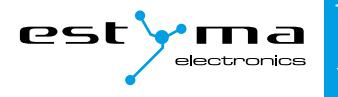

# <span id="page-16-0"></span>**6. Menu główne**

ON

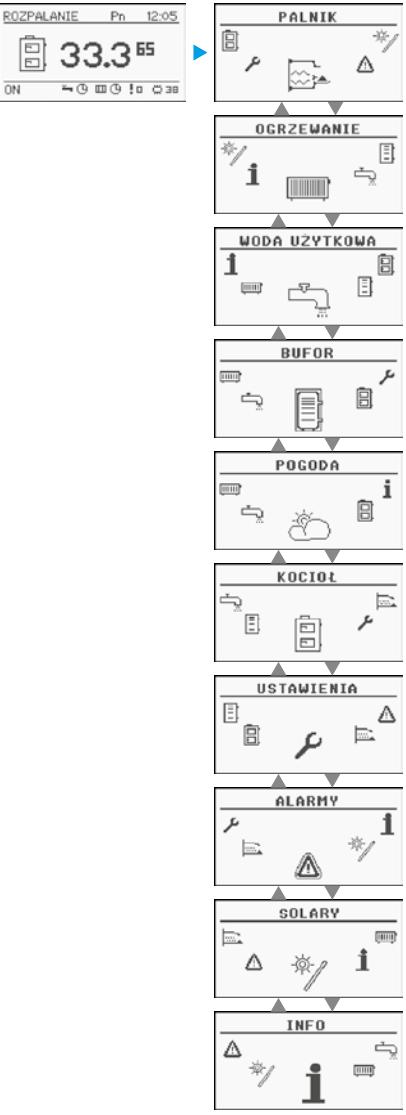

<span id="page-16-1"></span>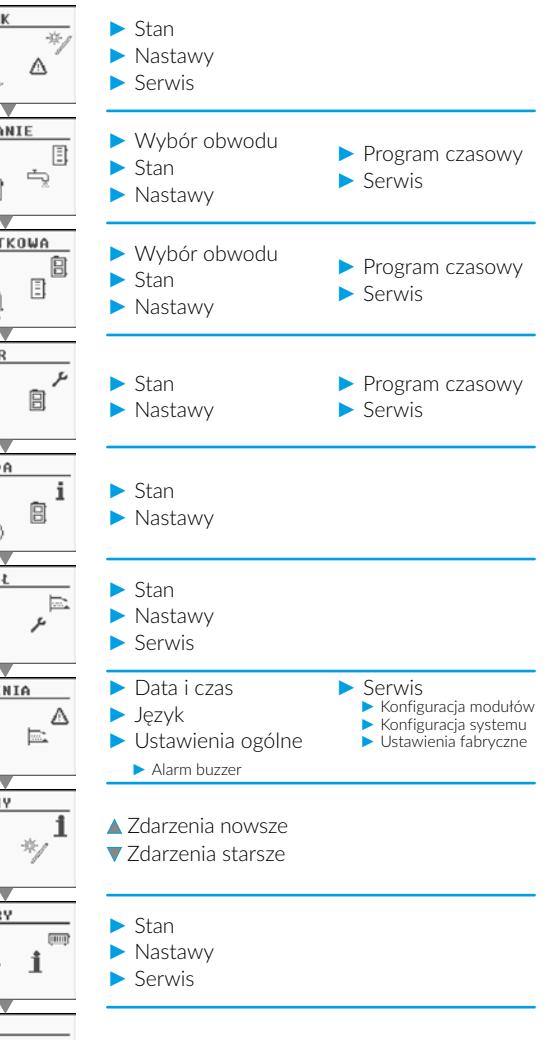

<span id="page-17-0"></span>Menu główne

## **6.1 Palnik**

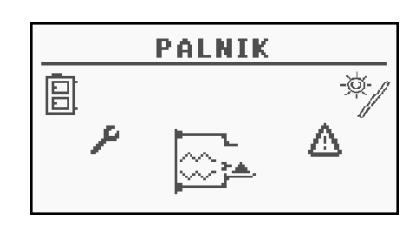

#### **6.1.1 Stan**

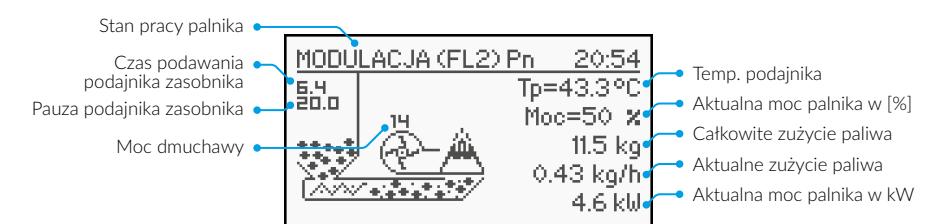

#### **6.1.2 Nastawy**

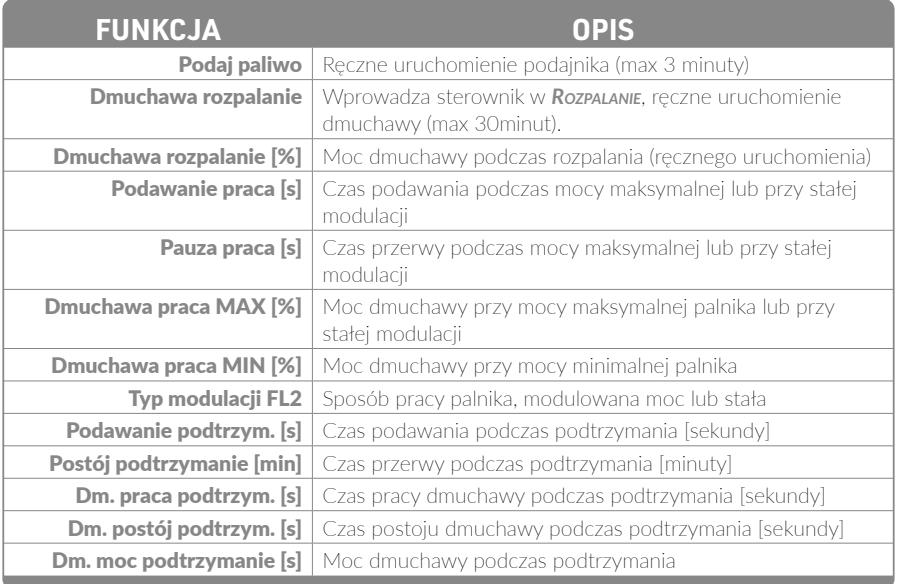

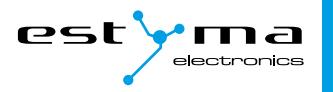

#### <span id="page-18-0"></span>**6.1.3 Serwis**

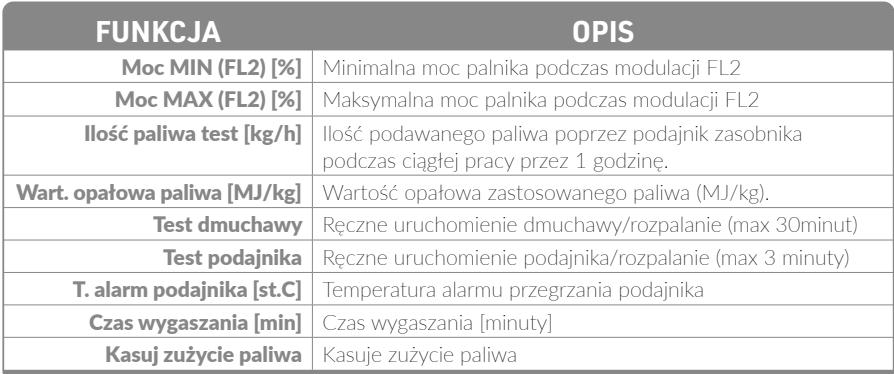

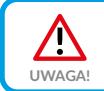

Menu serwisowe przeznaczone jest tylko dla wykwalifikowanego personelu tech**nicznego. Zmiany mogą spowodować nieprawidłową pracę systemu.**<br> **UWAGA!** Inicznego. Zmiany mogą spowodować nieprawidłową pracę systemu.

### **6.2 Ogrzewanie**

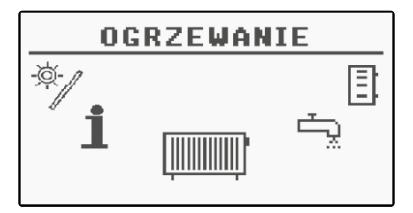

#### **6.2.1 Wybór obwodu**

 $120:54$ C.O. WYBÓR **ORMÓD NR: 1** KIICHNTA

Pozwala wybrać numer obwodu centralnego ogrzewania. Wyboru obwodu dokonujemy strzałkami.

<span id="page-19-0"></span>Menu główne

#### <span id="page-19-1"></span>**6.2.2 Stan**

Pozwala monitorować stan układu centralnego ogrzewania.

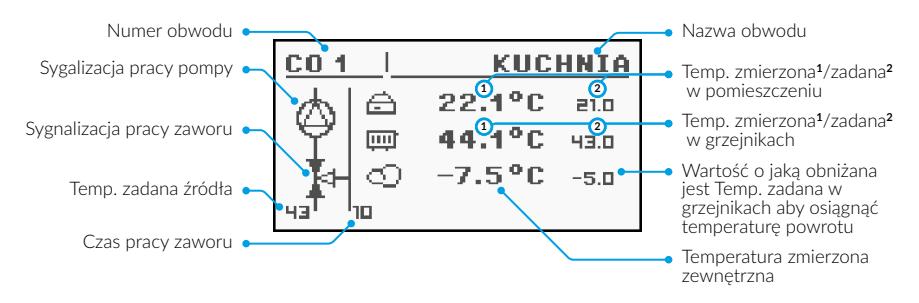

#### **6.2.3 Nastawy**

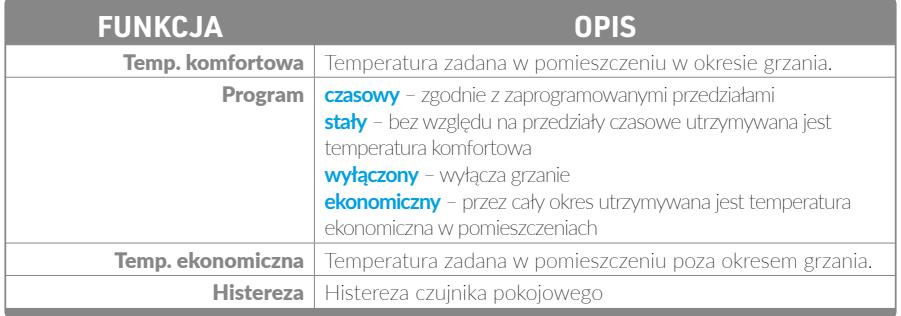

#### **Program czasowy**

Służy do konfiguracji programu czasowego sterującego centralnym ogrzewaniem.

Opis nastawiania programu czasowego znajduje się w *[pkt 4.5](#page-13-1)*.

#### **Tryb lato**

Aby włączyć **tryb lato** – nagrzewanie wyłącznie zasobnika CWU, należy wejść w **Ogrzewanie ► Obwód NR x ► Nastawy ► Program** i wybrać program **Wyłączony**.

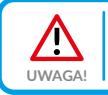

Jeśli posiadamy moduł rozszerzeniowy i kilka obwodów, aby wyłączyć ogrzewanie należy upewnić się, że Program jest wyłączony w każdym z obwodów.

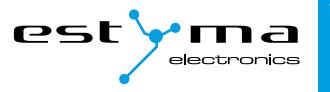

#### <span id="page-20-0"></span>**6.2.4 Serwis**

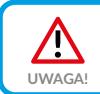

<span id="page-20-1"></span>Menu serwisowe przeznaczone jest tylko dla wykwalifikowanego personelu tech**nicznego.** Zmiany mogą spowodować nieprawidłową pracę systemu.<br>
UWAGA!

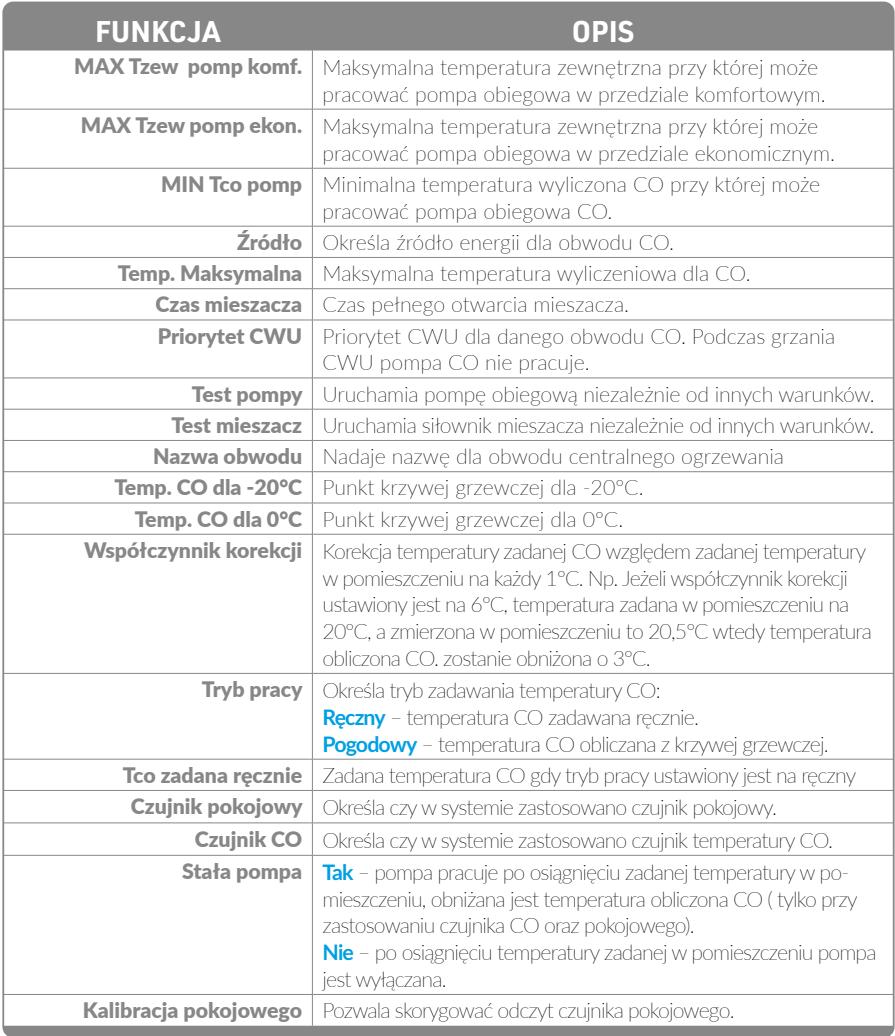

<span id="page-21-0"></span>Menu główne

W przypadku pracy w trybie **Automatycznym** z włączonym **zaworem mieszającym** oraz czujnikiem pokojowym firmy Estyma: **CTP-02**, **CTP-02R** lub **CAN-VideRoom**, ustawienie parametru **Stała pompa** (**Ogrzewanie ► Serwis ► Stała pompa**) na **Tak** spowoduje, że kocioł będzie się uruchamiał jeżeli temperatura spadnie poniżej **histerezy kotła** pomimo osiągnięcia odpowiedniej temperatury w pomieszczeniach.

Powodem tego jest fakt, że w celu niedopuszczenia do wyziębienia instalacji, sterownik załącza pompę nawet po osiągnięciu zadanej temperatury w pomieszczeniu. Jest ona jednak pomniejszona o kilka stopni, aby nie przegrzewać pomieszczeń.

Dokładna wartość temperatury jest zależna od nastawień serwisowych i indywidualna dla każdego budynku.

Zaleca się montaż **czujnika pokojowego** i **zewnętrznego** aby poprawić ekonomię spalania i mieć dostęp do wszystkich funkcji, jakie posiada sterownik. Brak tych czujników skutkuje zwiększonym zużyciem paliwa.

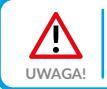

Aby zapewnić kompatybilność należy stosować czujniki pokojowe i zewnętrzne tylko **External firmy Estyma.** 

W sytuacji, gdy mamy zamontowany czujnik temperatury zewnętrznej (**CTZ**) należy pamiętać, że blokuje nam on pracę pompy CO jeśli temperatura na zewnątrz jest wyższa niż ustawiona za pomocą parametrów **MAX Tzew**, opisanych w *[pkt 6.2.4](#page-20-1)*.

**Przykład dla ustawień:**

**MAX Tzew pomp komf.**: 15°C

**MAX Tzew pomp ekon.**: 10°C

Jeśli temperatura zewnętrzna przekracza 15°C, a ogrzewanie ma wybrany program stały (**komfortowy**), sterownik wyłączy pompę CO. Podobnie jest przy programie **ekonomicznym** gdy temperatura zewnętrzna przekracza 10°C.

#### **6.3 Woda użytkowa**

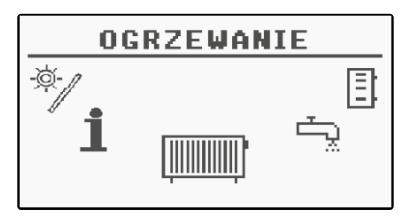

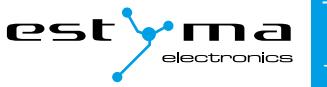

#### <span id="page-22-0"></span>**6.3.1 Wybór obwodu**

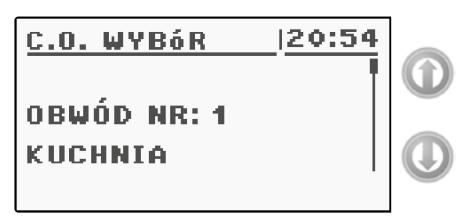

Pozwala wybrać numer obwodu ciepłej wody użytkowej.

#### **6.3.2 Stan**

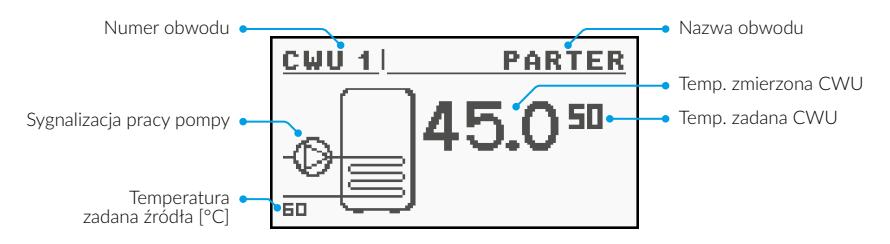

Pozwala monitorować stan układu ciepłej wody użytkowej.

#### **6.3.3 Nastawy**

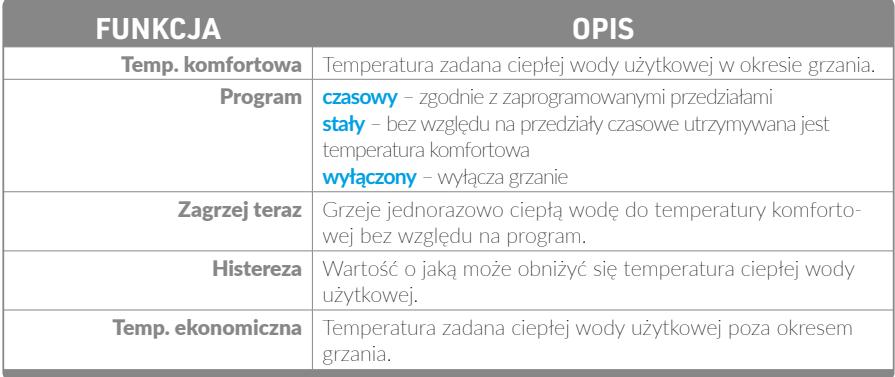

<span id="page-23-0"></span>Menu główne

#### **6.3.4 Program czasowy**

Służy do konfiguracji programu czasowego sterującego przygotowaniem ciepłej wody użytkowej.

Opis nastawiania programu czasowego znajduje się w *[pkt 4.5](#page-13-1)*.

#### **6.3.5 Serwis**

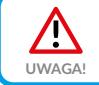

Menu serwisowe przeznaczone jest tylko dla wykwalifikowanego personelu technicznego. Zmiany mogą spowodować nieprawidłową pracę systemu.

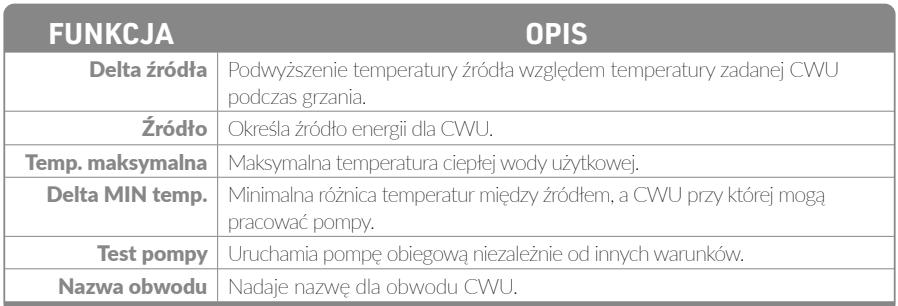

# **6.4 Bufor**

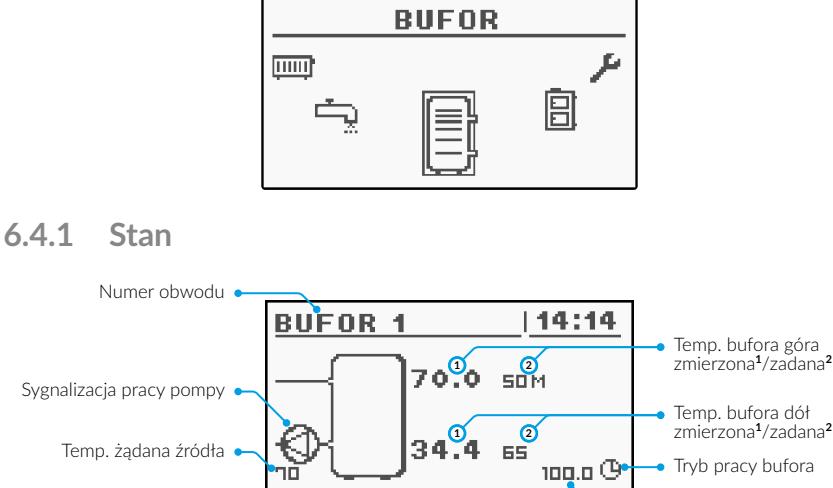

Temperatura powrotu

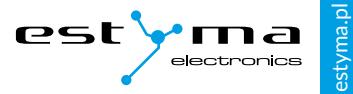

#### <span id="page-24-0"></span>**6.4.2 Nastawy**

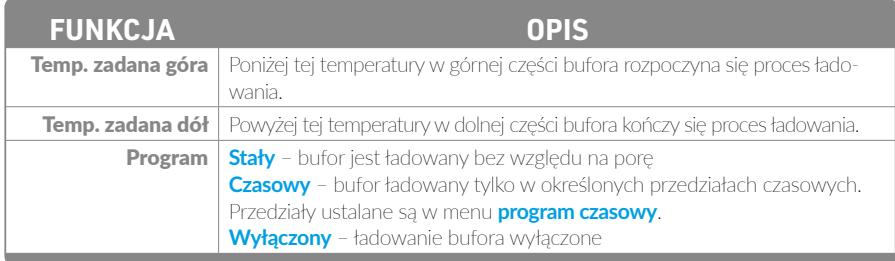

#### **6.4.3 Program czasowy**

Służy do konfiguracji programu czasowego sterującego ładowaniem bufora.

Opis nastawiania programu czasowego znajduje się w *[pkt 4.5](#page-13-1)*.

#### **6.4.4 Serwis**

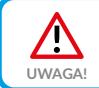

Menu serwisowe przeznaczone jest tylko dla wykwalifikowanego personelu technicznego. Zmiany mogą spowodować nieprawidłową pracę systemu.

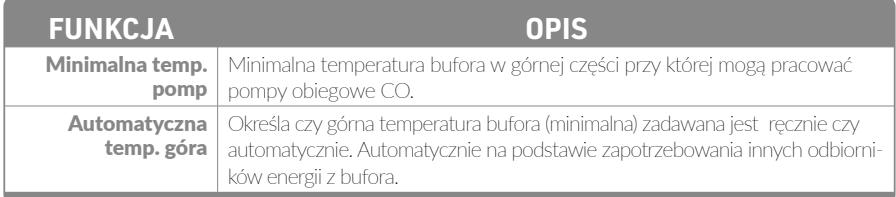

# **6.5 Pogoda**

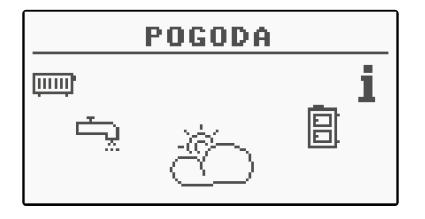

<span id="page-25-0"></span>Menu główne

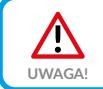

Opcja działa tylko w przypadku współpracy sterownika kotła **z modułem internetowym videNET.**<br> **UWAGA!** z modułem internetowym v**ideNET**.

#### **6.5.1 Stan**

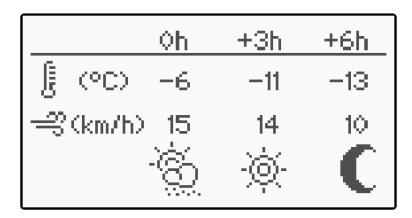

#### **6.5.2 Nastawy**

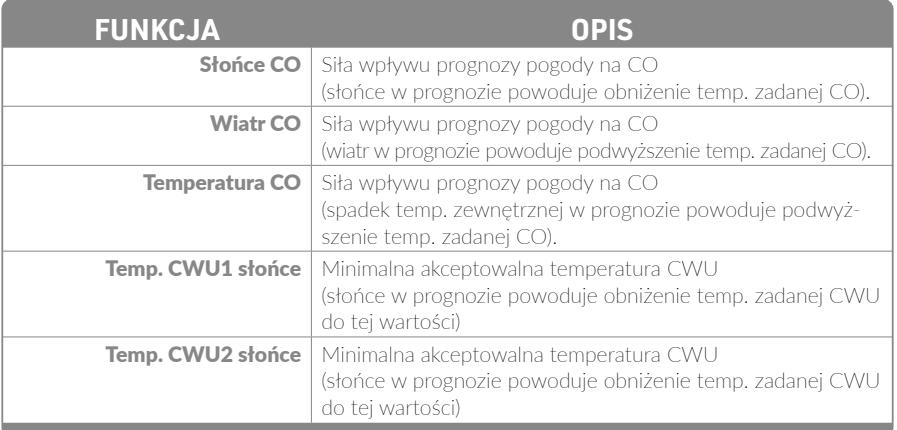

### **6.6 Kocioł**

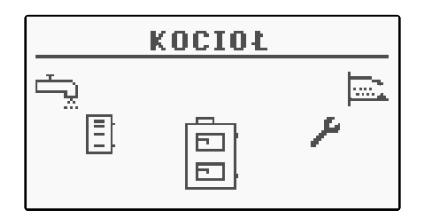

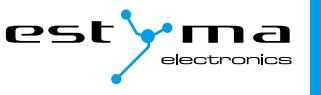

<span id="page-26-0"></span>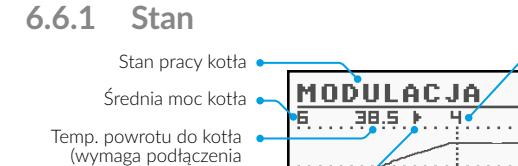

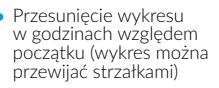

Statystyka pracy kotła w ciągu ostatnich 24 godzin. Wykres przedstawia temperaturę kotła oraz moc palnika. Liczba godzin określa, ile godzin temu od chwili obecnej kocioł zachowywał dane parametry pracy. Na całym ekranie wyświetlane są statystyki z 2 godzin. Ekrany przełączamy przyciskami **w górę** oraz **w dół**.

 $\frac{1}{\sqrt{2\pi}}\left(\frac{1}{\sqrt{2\pi}}\right)^{\frac{1}{2}}\left(\frac{1}{\sqrt{2\pi}}\right)^{\frac{1}{2}}\left(\frac{1}{\sqrt{2\pi}}\right)^{\frac{1}{2}}\left(\frac{1}{\sqrt{2\pi}}\right)^{\frac{1}{2}}\left(\frac{1}{\sqrt{2\pi}}\right)^{\frac{1}{2}}\left(\frac{1}{\sqrt{2\pi}}\right)^{\frac{1}{2}}\left(\frac{1}{\sqrt{2\pi}}\right)^{\frac{1}{2}}\left(\frac{1}{\sqrt{2\pi}}\right)^{\frac{1}{2}}\left(\frac{1}{\sqrt{2\pi}}\right$ 

 $120:54$ 

ᆱ

60 30 ם בוֹ

#### **6.6.2 Nastawy**

Wykres temperatury kotła

czujnika i aktywacji) Stan pompy kotłowej Wykres mocy kotła w % mocy nominalnej

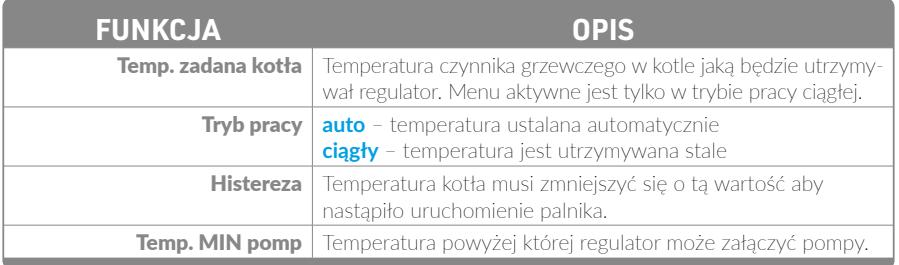

#### **Tryb Auto**

W trybie **Auto** – oznaczonym literą *A* kocioł automatycznie dobiera temperaturę w zależności od zapotrzebowań poszczególnych obwodów CWU i CO. Przykładowo, jeśli grzejemy zasobnik ciepłej wody (CWU) w wybranych przedziałach czasowych, np. 6.00 – 23.00, kocioł będzie pracował tylko wtedy, jeśli temperatura w zasobniku CWU spadnie poniżej ustawionego poziomu za pomocą parametru **Temp zadana kotła** minus **Histereza**. Jeśli **Temp zadana kotła** wynosi 48°C, a **Histereza** 5°C, to kocioł uruchomi się dopiero gdy temperatura w CWU spadnie poniżej 43°C (48°C temperatury zadanej – 5°C histerezy).

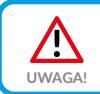

Ustawienie trybu **Auto** jest zalecane w okresie wiosna-lato-jesień. Wpływa to na ekonomię palenia.

<span id="page-27-0"></span>Menu główne

#### **Tryb Ciągły**

W trybie **Ciągłym**, oznaczonym literą *M*, kocioł pracuje ciągle, niezależnie od ustawień poszczególnych obiegów. Kocioł przechodzi do *Modulacji* przy spadku temperatury poniżej określonej **Histerezy**.

Jeśli przykładowo mamy ustawioną **Temp zadaną kotła** na 60°C, a **Histerezę** na 10°C, to kocioł pracuje do temperatury 65°C (zawsze o 5°C więcej, niż temperatura zadana), a po osiągnięciu tego limitu następuje *Podtrzymanie* pracy kotła.

Kocioł załączy się ponownie przy 50°C (60°C temperatury zadanej – 10°C histerezy), nastąpi wtedy powrót do *Modulacji*.

Tryb pracy kotła zmieniamy w menu: **Kocioł ► Nastawy ► Tryb pracy**.

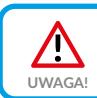

Tryb pracy **Ciągły** zalecany jest w okresie zimowym, by zachować pełną gotowość do pracy kotła.

### **6.6.3 Serwis**

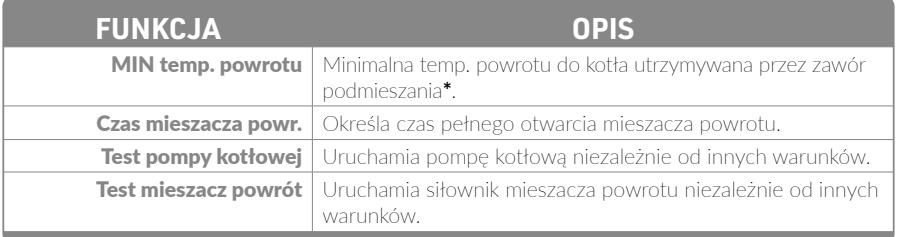

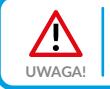

Menu serwisowe przeznaczone jest tylko dla wykwalifikowanego personelu technicznego. Zmiany mogą spowodować nieprawidłową pracę systemu.

**\***Ochrona powrotu realizowana jest również w przypadku gdy w systemie jest tylko **czterodrogowy mieszacz CO**. Ochrona jest realizowana poprzez obniżanie **zadanej temp. CO** do czasu osiągnięcia **MIN temp. powrotu**. Wartość obniżenia jest wyświetlana na ekranie **Ogrzewanie ► Stan** (*[patrz pkt 6.2.2](#page-19-1)*).

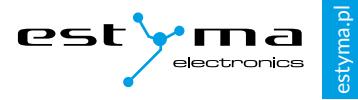

# <span id="page-28-0"></span>**6.7 Ustawienia**

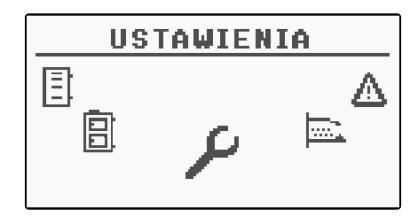

#### **6.7.1 Data i czas**

Za pomocą tego menu dokonywane jest ustawienie daty i czasu sterownika.

#### **6.7.2 Język**

Za pomocą tego menu dokonywany jest wybór języka menu sterownika.

#### **6.7.3 Ustawienia ogólne**

#### <span id="page-28-1"></span>**Alarm buzzer**

Określamy tutaj, czy sterownik ma powiadamiać o stanach alarmowych sygnałem dźwiękowym.

#### **6.7.4 Serwis**

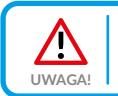

Menu serwisowe przeznaczone jest tylko dla wykwalifikowanego personelu technicznego. Zmiany mogą spowodować nieprawidłową pracę systemu.

#### **Konfiguracja modułów**

Menu służy do konfiguracji systemu sieci CAN. W menu należy zaznaczyć moduły, które są podłączone do sieci.

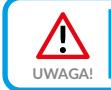

Szczegółowy opis modułów oraz ich przeznaczenie opisane są w instrukcji modułów rozszerzeniowych. **UWAGA!**

Tabela na następnej stronie przedstawia skrócony opis modułów rozszerzeniowych.

Menu główne

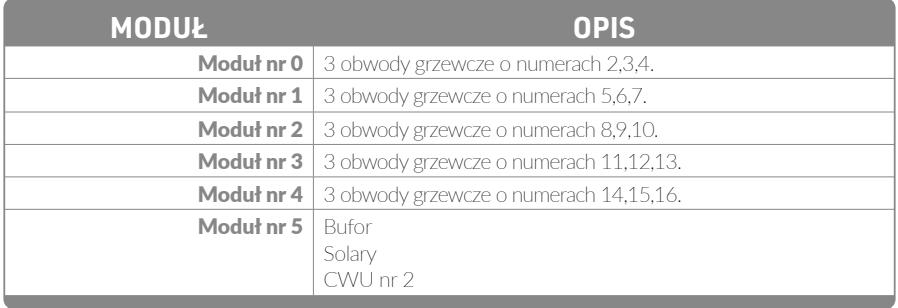

#### **Konfiguracja systemu**

Menu służy do konfiguracji systemu grzewczego (hydraulicznego). Możliwość nastaw uzależniona jest od ilości ustawionych modułów rozszerzeniowych.

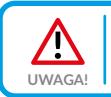

Najpierw należy skonfigurować moduły.

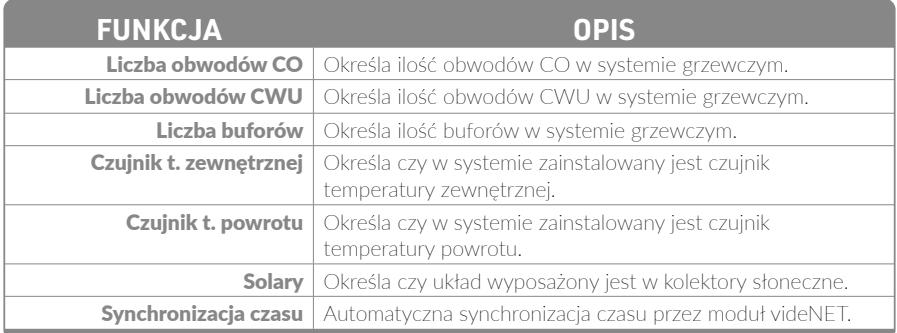

#### **Przywróć ustawienia fabryczne**

Funkcja umożliwiająca przywrócenie nastaw fabrycznych regulatora.

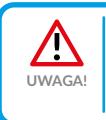

Przywrócone zostaną wszystkie nastawy fabryczne, co może spowodować nieprawidłową pracę systemu. Po przywróceniu nastaw fabrycznych może być konieczna ponowna konfiguracja regulatora. **UWAGA!**

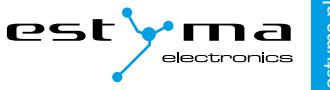

### <span id="page-30-0"></span>**6.7.5 Alarmy**

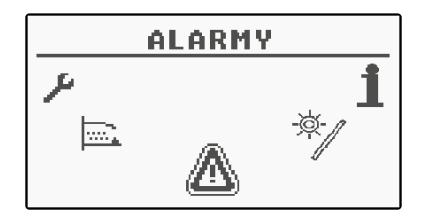

Menu to zawiera historię maksymalnie dwudziestu alarmów, które wystąpiły podczas pracy sterownika. Znaczenie kodów alarmów zostało przedstawione w tabeli poniżej.

#### **6.7.6 Kody alarmów**

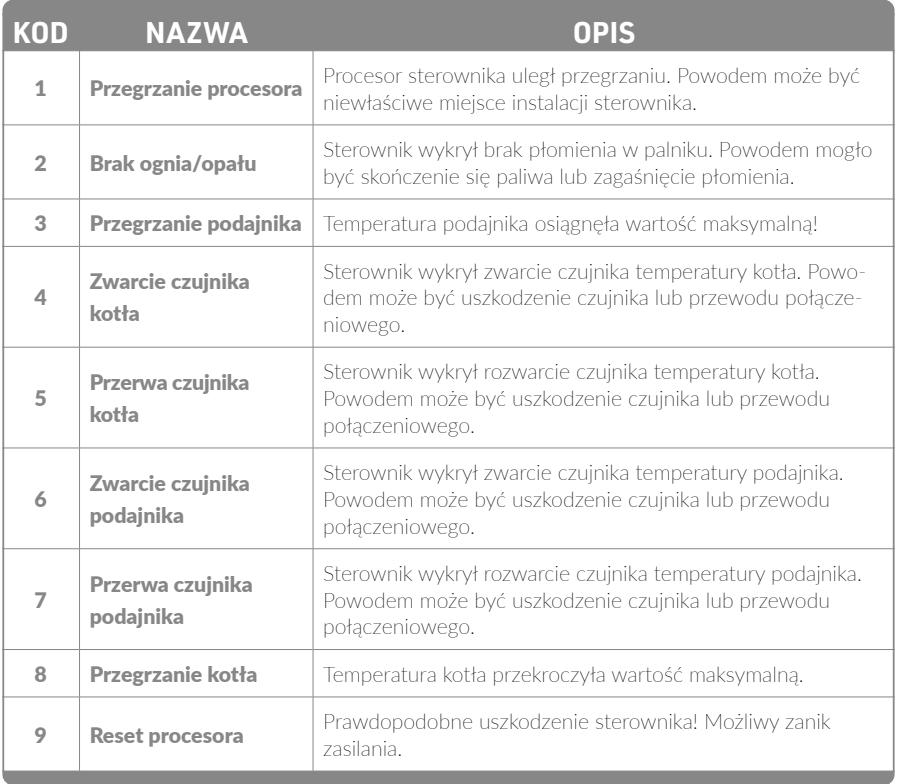

Menu główne

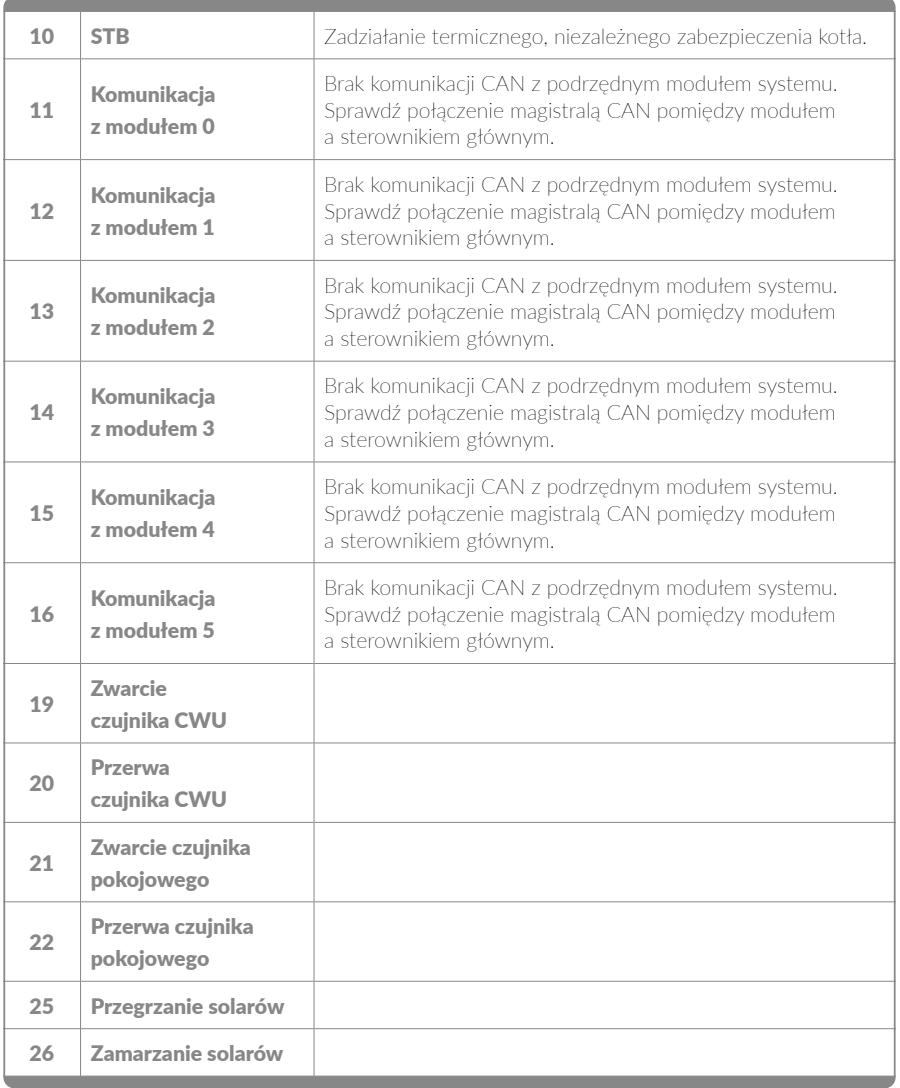

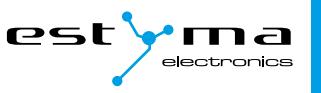

# tyma.pl

#### <span id="page-32-0"></span>**6.7.7 Najczęstsze alarmy**

#### **Błąd brak ognia/opału**

Jest to błąd sygnalizowany po 60 minutach *Modulacji* przy temperaturze kotła niższej niż **minimalna temp. pomp**. Powodów może być kilka:

1. Mocno zanieczyszczony palnik, duża ilość popiołu lub spiek zalega w palniku, co uniemożliwia proces rozpalenia.

**Postępowanie:** Wyczyścić palnik dostarczonym czyścikiem.

W przypadku używania paliwa złej jakości należy co 2-3 dni sprawdzić stan palnika i w razie potrzeby wyczyścić. W przypadku palnika z mechanicznym czyszczeniem tego typu sytuacja nie powinna mieć miejsca.

2. Brak odpowiedniej wentylacji nawiewno-wywiewnej.

> **Postępowanie:** Upewnić się, że rura doprowadzająca świeże powietrze znajduje się na wysokości maksimum **1m** od podłogi i ma minimalną średnicę przynajmniej **fi 200**.

> Gdy nie zostanie zapewniona odpowiednia wentylacja ilość docierającego tlenu może być zbyt mała. Efektem tego jest złe spalanie i mocne zanieczyszczenie palnika przez spieki i nadmierną ilość popiołu.

> **Dezaktywacja aktywnego alarmu** – należy wyłączyć regulator – stan *OFF*

#### **Przegrzanie kotła**

W sytuacji gdy temperatura kotła przekroczy wartość 95°C. sterownik automatycznie przełącza się w stan wyłączony – *OFF*, sygnalizowany jest dźwięk alarmowy.

Ponowna praca nie jest możliwa bez udziału użytkownika – wymagane jest sprawdzenie przyczyny przegrzania kotła.

Sterownik posiada mechanizm cichego alarmu, który działa przy przekroczeniu temperatury kotła 87°C. Jego zadaniem jest przeciwdziałanie przegrzaniu kotła, polega na uruchomieniu pomp (oraz otwarcie mieszaczy CO) w aktywnych obwodach. W większości przypadków wystarcza to aby ochronić kocioł przed osiągnięciem temperatury alarmowej i zatrzymaniu.

#### **Przegrzanie podajnika**

W przypadku, gdy temperatura podajnika zbliży się lub przekroczywartość ustaloną parametrem **T. alarm podajnika [°C]** podejmowane są dwa rodzaje działań:

- 1. W zakresie od 10°C przed temperaturą alarmową do wartości alarmowej podajnika, podejmowana jest praca podajnika w celu wypchnięcia ewentualnego żaru w 5 cyklach: 1 minuta ciągłej pracy, 5 min przerwy. Jeżeli akcja ta nie przyniesie skutku, sterownik automatycznie przełącza się w stan wyłączony – *OFF*, sygnalizowany jest alarmem.
- 2. Przekroczenie wartości alarmowej uruchamia podajnik na 15 minut, sygnalizowany jest alarm, sterownik automatycznie przełącza się w stan wyłączony – *OFF*.

Ponowna praca nie jest możliwa bez udziału użytkownika – wymagane jest sprawdzenie przyczyny przegrzania podajnika.

<span id="page-33-0"></span>Menu główne

## **6.8 Solary**

<span id="page-33-1"></span>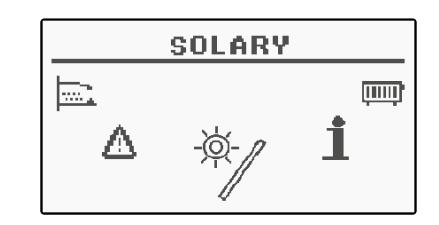

#### **6.8.1 Stan**

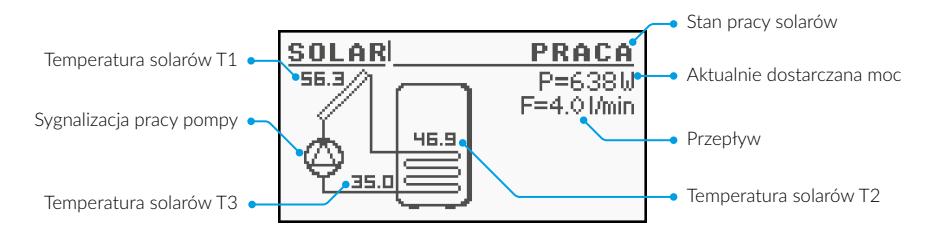

#### **6.8.2 Nastawy**

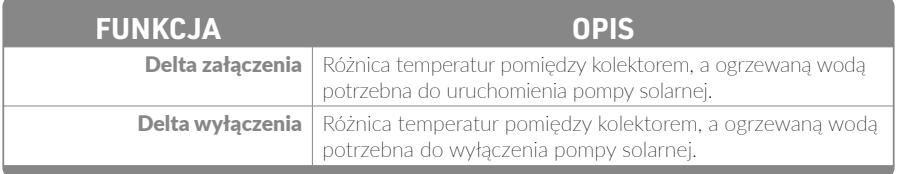

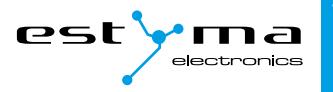

#### <span id="page-34-0"></span>**6.8.3 Serwis**

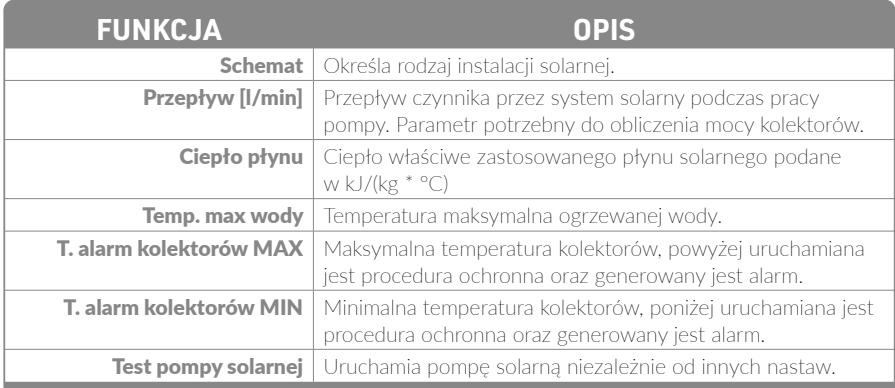

### **6.9 Info**

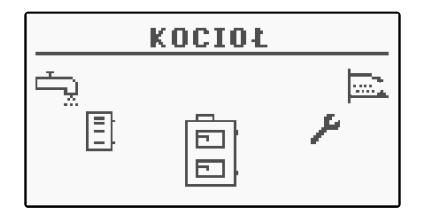

Znajdziemy tu przydatne dla użytkownika informacje o urządzeniu, między innymi wersję oprogramowania sterownika.

<span id="page-35-0"></span>Rozbudowa systemu – magistrala CAN

# **7. Rozbudowa systemu – magistrala CAN**

Regulator wyposażony został w szerokopasmową **magistralę CAN** służącą do komunikacji z modułami. Dzięki znanej z niezawodności, stosowanej powszechnie w branży samochodowej magistrali, możliwość rozbudowy systemu stoi na najwyższym poziomie.

Wykorzystanie magistrali CAN niesie za sobą szereg zalet. Zyskujemy przede wszystkim możliwość zastosowania szerokopasmowej sondy Lambda, a przy użyciu dodatkowych modułów rozszerzeniowych I/O zainstalować możemy w całym systemie:

- do 16-tu obwodów grzewczych.
- 2 obwody przygotowania ciepłej wody użytkowej,
- zbiornik akumulacji ciepła (bufor),
- system kolektorów słonecznych (solary).

Podłączając moduły rozszerzające trzeba pamiętać o prawidłowym ustawieniu terminatora, który załączony powinien być wyłącznie na ostatnim module w całym systemie, nawet jeśli moduł jest tylko jeden.

Po wykonaniu wszystkich połączeń należy skonfigurować ustawienia modułów. Dokonujemy tego poprzez zaznaczenie modułów, które są podłączone do sieci.

Więcej o konfiguracji poszczególnych modułów znajdziemy w *[pkt 6.6.4](#page-28-1)* **► Konfiguracja modułów** oraz **instrukcji modułu rozszerzeniowego I/O**.

Po zakończeniu konfiguracji modułów do wykonania pozostaje tylko zmiana ustawień systemu. Menu służy do konfiguracji systemu grzewczego, a możliwość nastaw uzależniona jest od ilości ustawionych modułów rozszerzeniowych.

Tabela z opisem funkcji znajduje się w *[pkt 6.6.4](#page-28-1)* **► Konfiguracja systemu**.

# **7.1 Solary**

Kolektory słoneczne obsługiwane są wyłącznie przez **moduł rozszerzeniowy I/O o numerze 5**. Po wykonaniu wszystkich połączeń należy skonfigurować regulator do pracy z solarami postępując zgodnie z opisem zamieszczonym na następnej stronie. W pierwszej kolejności należy włączyć moduł numer 5.

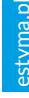

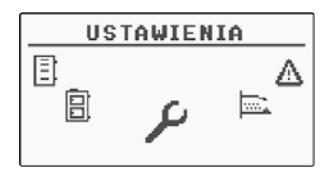

Z menu obrotowego wybieramy **Ustawienia**

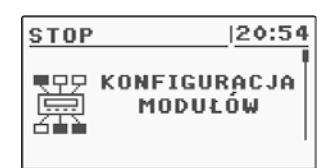

Po podaniu poprawnego kodu uruchamiamy **Konfiguracja Modułów**

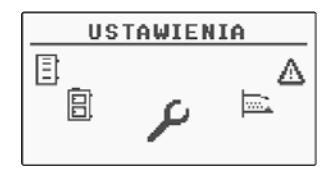

Teraz włączymy obsługę solarów. Będąc w menu obrotowym wybieramy **Ustawienia**

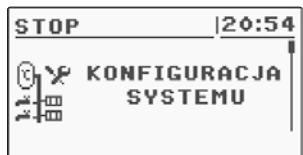

Po podaniu kodu uruchamiamy **Konfiguracja Systemu**

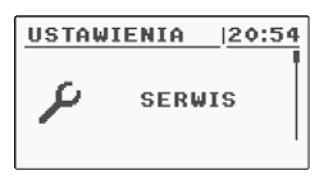

Następnie w trybie *Serwis* wpisujemy kod dostępu

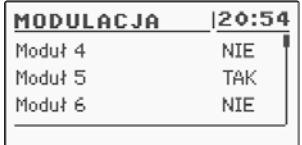

Odnajdujemy *Moduł 5* i aktywujemy go poprzez zmianę ustawienia na **Tak**

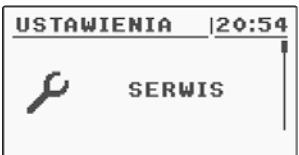

Następnie w trybie *Serwis* wpisujemy kod dostępu

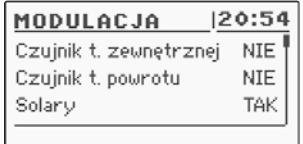

Odnajdujemy pozycję *Solary* i włączamy je poprzez zmianę nastawy na **Tak**

Po zakończeniu konfiguracji regulatora możemy przystąpić do zmiany nastaw i ustawień solarów. Opis konfiguracji tych elementów znajdziemy w *[pkt 6.8](#page-33-1)*.

# <span id="page-37-0"></span>**8. Specyfikacja**

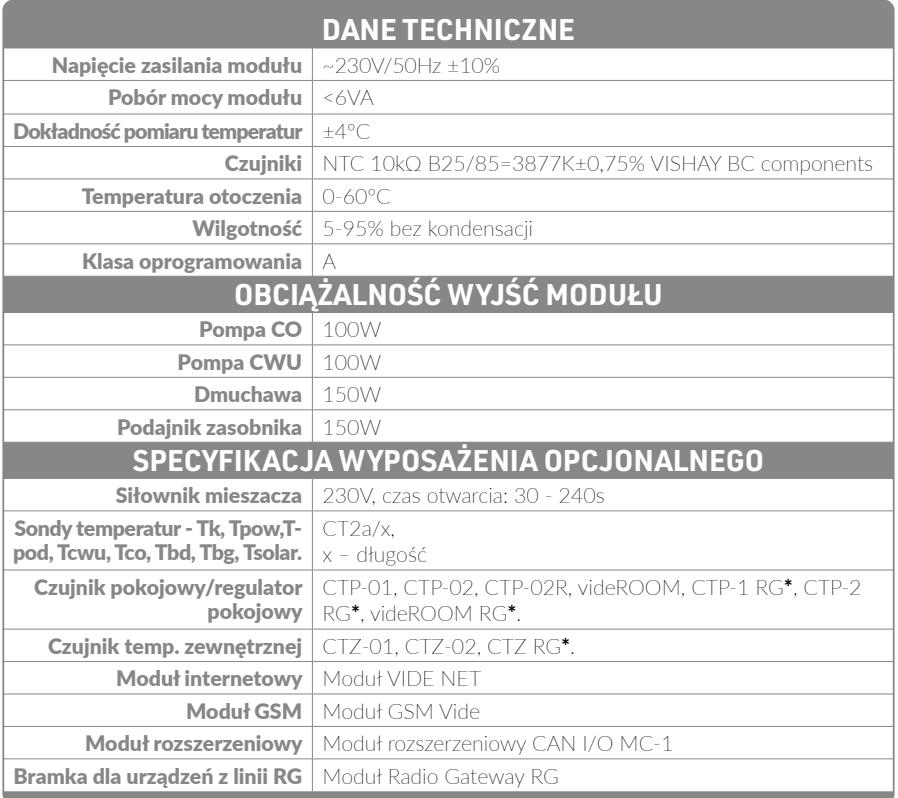

**\***Wymagany moduł Radio Gateway RG.

#### Wyprodukowano przez:

estyma electronics<br>Cajewo, Aleja Lipowa 4, https://www.ind.com/estyma.pl<br>Cajewo, Aleja Lipowa 4, https://www.ind.com/estyma.pl Gajewo, Aleja Lipowa 4, 11-500 Giżycko POLAND

tel. +48 87 429 86 75 biuro@estyma.pl

www.estyma.pl

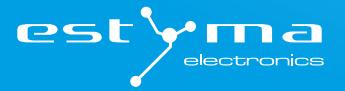

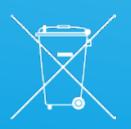